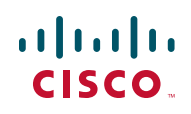

# **Release Notes for Cisco RV320/RV325 Routers Firmware Version 1.3.2.02**

#### **July 2017**

This document describes resolved issues and known issues in Cisco RV320/ RV325 Firmware Version 1.3.2.02.

**NOTE** The configuration will be lost if you downgrade the firmware from this version to an earlier version, and the configuration files of this version can not be imported to the previous release. We recommend that you reset your device to use default settings when you upgrade to version 1.3.2.02 and reconfigure your settings to include these new features.

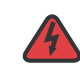

**WARNING** Firmware version 1.2.1.14 is the first release to support the Web Filtering feature. Please don't downgrade the firmware if the device PID is RV320-WB-K9 or RV325- WB-K9. Downgrading the firmware may damage your device.

# **Contents**

- **[New Features and Resolved Issues](#page-1-0)**
- **[Known Issues](#page-2-0)**
- **[Related Information](#page-4-0)**
- **[Firmware Recover Steps Using TFTP](#page-3-0)**

# <span id="page-1-0"></span>**New Features and Resolved Issues**

### **New Features**

Dongle Support has been added for the following:

- Pantech UML290 (Enhancement)
- D-Link DWM-157 C1
- Verizon U620L
- Huawei E3272 (Performance improved)
- Huawei E3276s-151

### **Resolved Issues**

- iOS/MacOS built-in vpnclient can't connect with split-tunnel mode (CSCuw30159)
- Performance hit after enabling SNMP (CSCva92155)
- VPN DNS Server1 always reverts to the router (CSCuy63266)
- Bandwidth Management page paritially displayed in Safari(CSCuy92246)
- Timeout settings not saved after reboot(CSCuy43470)
- 802.1x PC connected to forced auth ports cannot access the network(CSCuw37974)
- VPN Status shows incorrect Easy VPN tunnels available(CSCuw32336)
- DDNS username won't allow more than 25 characters(CSCuv78522)
- Allow Policies showing in logs when are not enabled (CSCuw79932)
- Inter VLAN routing not working with 1:1 NAT(CSCuv74771)
- RV325 freezes and requires a reboot to recover(CSCut04694)
- Router stops working after ~24 hours when UPnP is enabled(CSCuz11504)
- Router crashes due to large packet header(CSCva91937)
- No DHCP offer when host name includes illegal character (CSCva92006)
- RV32x: Pantech UML290 can't get ip address(CSCuy81315)
- RV32x: PPE/PPC negotiation incompatibility
- RV32x: Security scan shows still affected by POODLE and DROWN

### <span id="page-2-0"></span>**Known Issues**

#### **Issues Carried over from Release 1.3.1.13**

RV325/RV320 One-to-One NAT fails to work properly after upgrading to v1.2.1.13 [\(CSCuv45571\)](https://cdetsng.cisco.com/webui/#view=CSCuv45571).

**Solution:** User will require to reconfigure One-to-One NAT setting and specify the WAN interface again.

#### **Issues Carried over from Release 1.3.1.12**

RV320: DDNS account longer than 11/12 symbols is not accepted (CSCux99100)

### **Issue Carried over from Release 1.1.1.19**

When using a VLAN that is subnetted with /25 subnet mask or higher, error appears when trying to configure Port Forwarding for a host on the network if it is not in the x.x.x.0 network. (CSCul83582)

#### **Issues Carried over from Release 1.1.1.06**

#### **System Summary Page Does not Display LAN IPv6 Address (CSCul70357)**

The System Summary page does not display the LAN interface IPv6 address. (CSCul70357)

**Solution:** None

#### **IPsec VPN Clients Cannot Connect to EZVPN by using Split Mode (CSCuf25163)**

iPhones, iPads, and iPods have difficulty establishing a VPN tunnel for EZVPN split mode.

### **Release Notes**

**Solution:** Use EZVPN full tunnel mode.

#### **VPN Cannot Access HTTP/HTTPS when Device behind NAT (CSCuf24407)**

SSL VPN clients are unable to access the HTTP/HTTPs service when the device is behind NAT.

**Solution:** None.

**RDP Cannot be Established through SSL VPN on Win 8 32-bit and Win8 64-bit (CSCui00878)**

Remote Desktop Protocol (RDP) does not work through an SSL VPN tunnel on Windows 8.

**Solution:** None.

## <span id="page-3-0"></span>**Firmware Recover Steps Using TFTP**

If the firmware corrupts for upgrading or power outage, the DIAG LED light will turn red and the PWR LED light will keep flashing. Please follow the below steps to upload and recover the firmware using TFTP.

- **STEP 1** Power off the router.
- **STEP 2** Press down the reset button, then power on the router. Holding the reset button for 10 seconds and release the button until the DIAG LED light turn red, and PWR LED light keep flashing.
- **STEP 3** Connect the PC to the LAN1 port. Configure the PC static address as 192.168.1.100.
- **STEP 4** Upload the firmware to the router with TFTP tools. For example, you can enter the command "tftp -i 192.168.1.1 put RV32X\_v1.1.1.06\_20131206-code.bin" in Windows command line.
- **STEP 5** After finishing uploading, the device will reboot by itself.
- **STEP 6** After the router startup, the PWR LED light is on, and the DIAG LED light is off.

# <span id="page-4-0"></span>**Related Information**

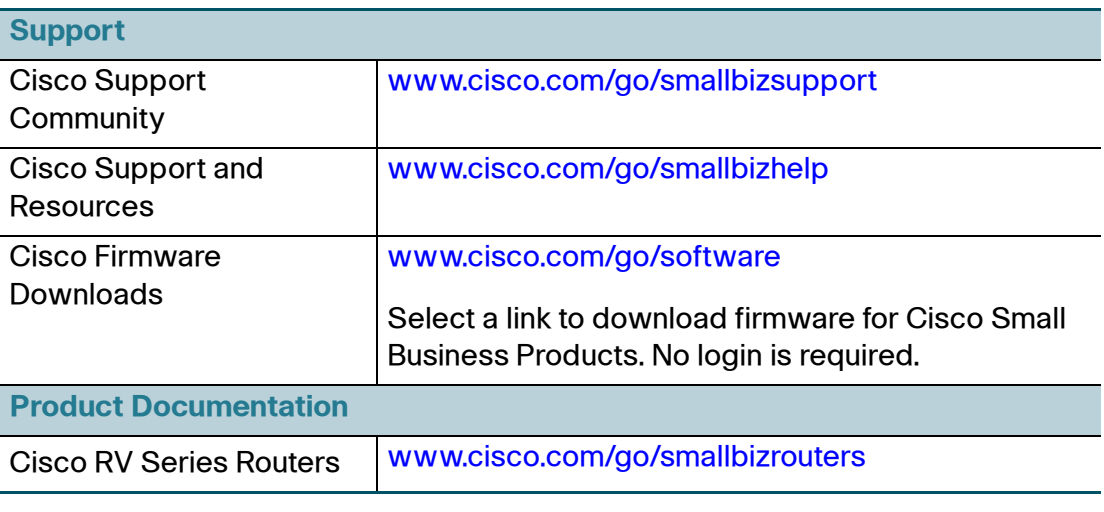

Cisco and the Cisco logo are trademarks or registered trademarks of Cisco and/or its affiliates in the U.S. and other countries. To view a list of Cisco trademarks, go to this URL: **[www.cisco.com/go/trademarks](http://www.cisco.com/go/trademarks)**. Third-party trademarks mentioned are the property of their respective owners. The use of the word partner does not imply a partnership relationship between Cisco and any other company. (1110R)

© 2017 Cisco Systems, Inc. All rights reserved.